## **4.0 Status Enquiry on Video Game Submission**

Use this option to know the status of your video game submission. Step 1:

Select the **'Status Enquiry on Video Game Submission'** option.

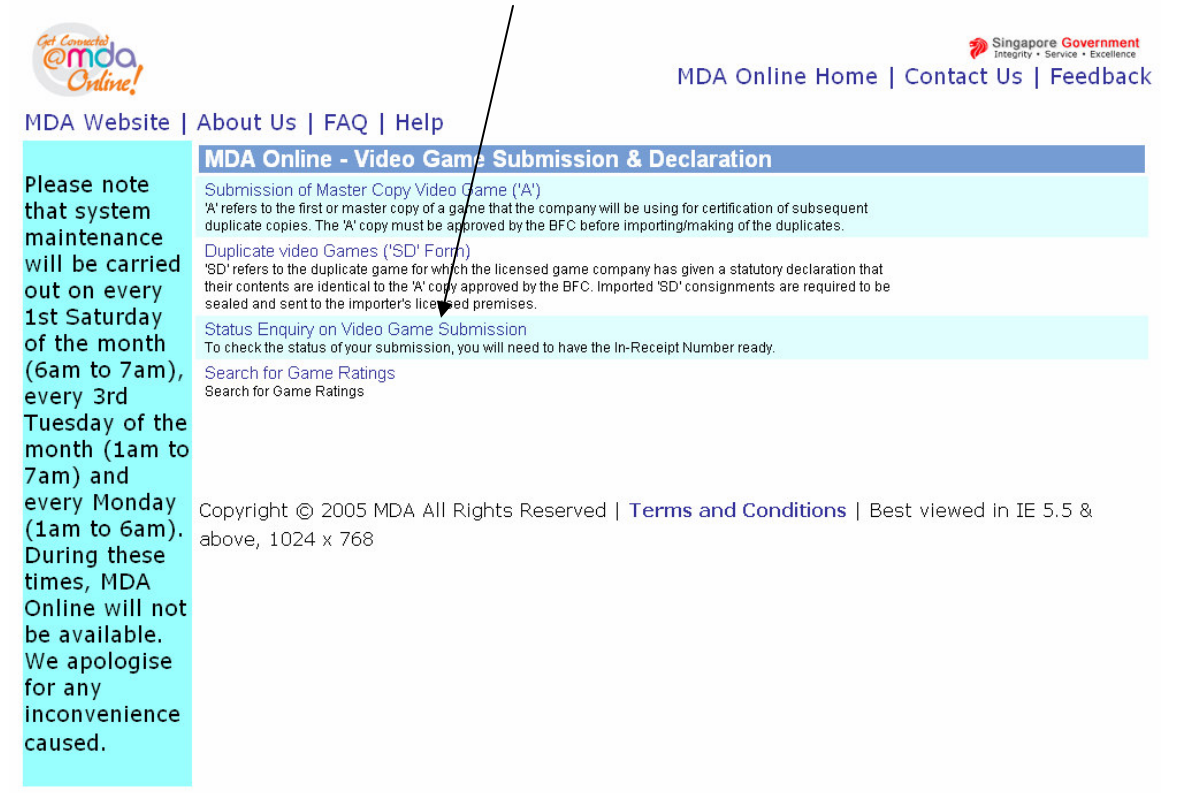

## 4.1 Log in with your company's particulars and enter your in-receipt number provided

Step 1:

Login using your SingPass .

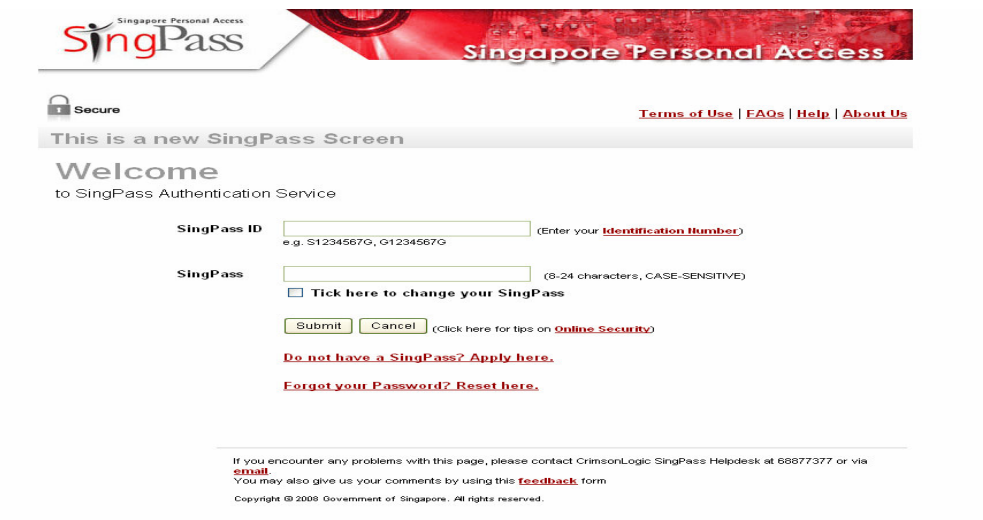

Step 2:

Enter your particulars (login) and the in-receipt number provided when you submitted your declaration for the game.

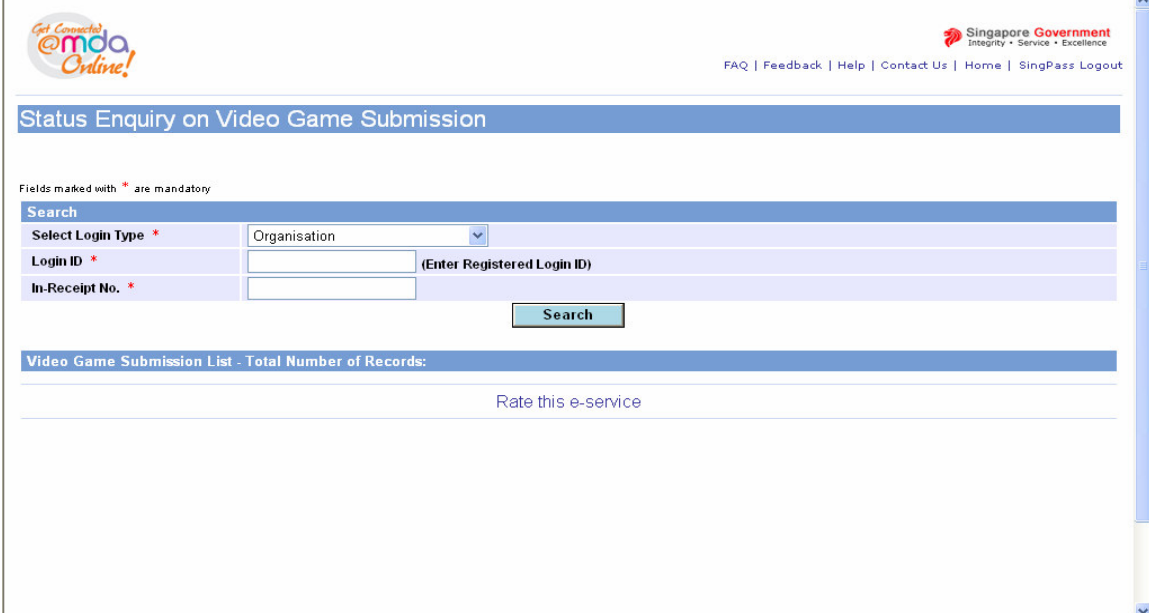

Step 3:

The screen will display the title and the status information which you seek. Click on the **in-receipt number** highlighted in blue for more details.

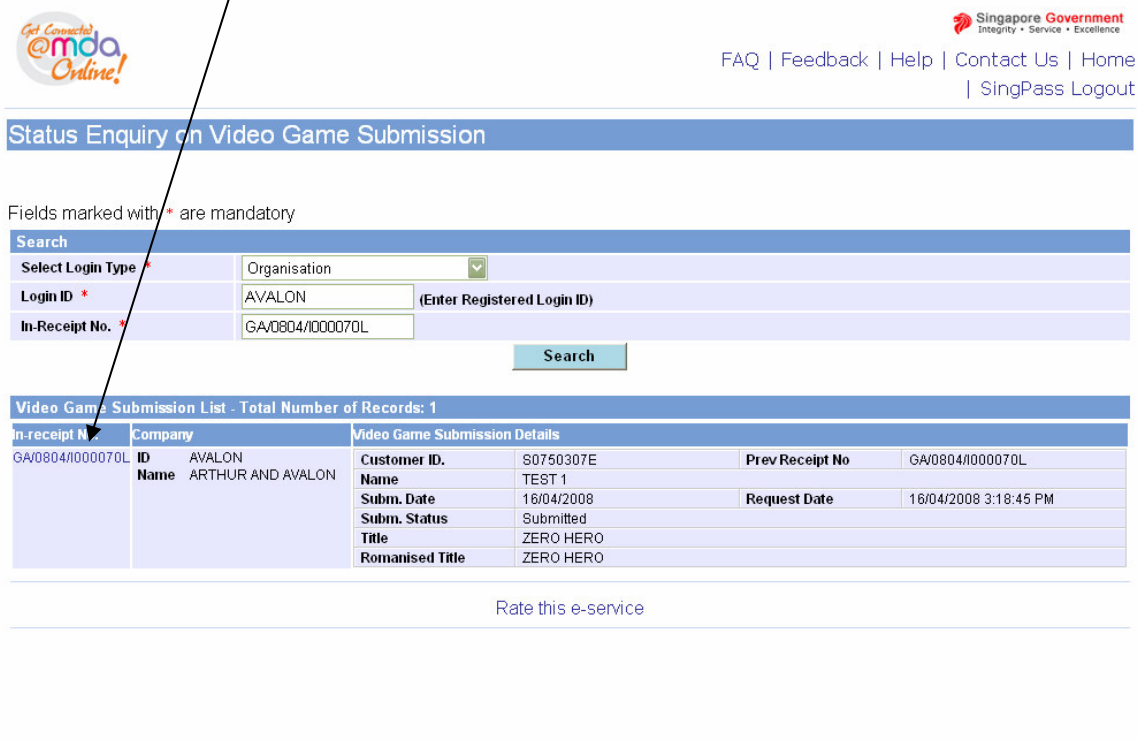

## Step 4: Click on the **'Expand All'** link for the details of your submission status.

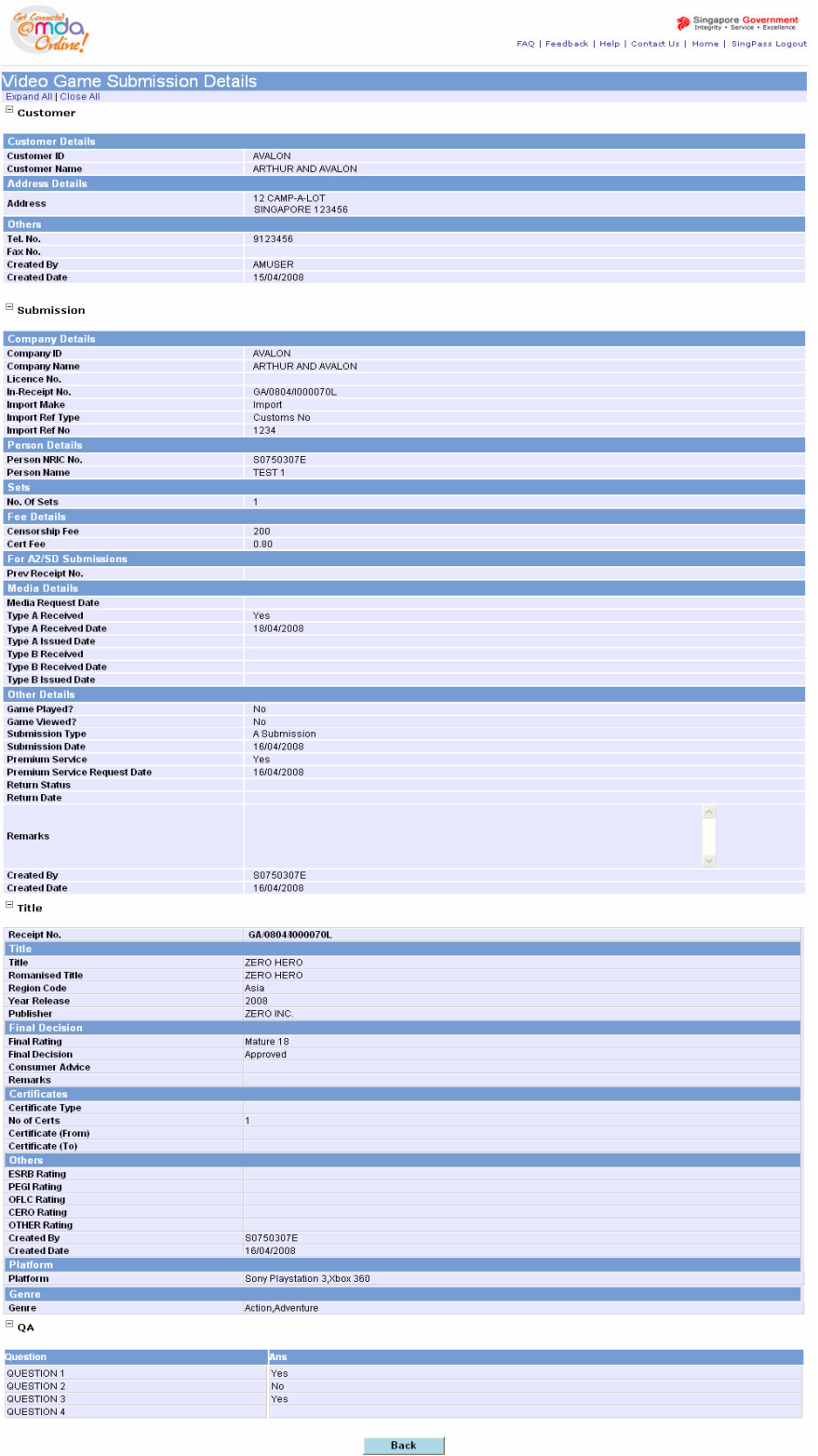